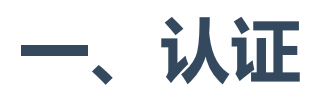

身份验证是将传入的请求与一组鉴别凭据(例如请求来自的用户或与其签名的令牌)关联的机 制。然后,可以使用权限和限流策略来确定是否允许请求进入。

DRF框架提供了许多现成的身份验证方案, 还允许你实现自定义的方案。

在权限和限流检查发生之前,以及在执行任何其他代码之前,始终在视图的最开始处运行身份 验证。也就是说,认证过程优先级最高,最先被执行。

request.user 属性通常设置为 contrib.auth 包的 user 类的实例。这是Django原生的做 法,请参考Django教程。

request.auth 属性用于任何其他附加的身份验证信息,例如,它可以用来表示请求中携带的 身份验证令牌。

上面两个位于request中的属性非常重要,是认证和权限机制的核心数据。

## 认证的机制

允许使用的认证模式一般以一个类的列表的配置形式存在。DRF会尝试使用列表中的每个类进 行认证,并使用第一个成功通过的验证类的返回值设置 request.user 和 request.auth 。

如果所有认证类尝试了一遍,但还是没有通过验证。 request.user 将被设置为 django.contrib.auth.models.AnonymousUser 的实例,也就是匿名用户。 request.auth 也将被设置为 None 。可见, DRF的认证机制依赖Django的auth框架!

```
未认证用户请求过程中, request.user 和 request.auth 的值可以通过
UNAUTHENTICATED_USER and UNAUTHENTICATED_TOKEN 这两个配置项进行修改。
```
认证功能的核心源代码在这里:

```
# 位于request.py模块中
    def _authenticate(self):
           """
          使用每个认证类的实例来验证请求
           "" "" ""
           for authenticator in self.authenticators: # 循环指定的所有认证类
              try: # 抓取异常
1
2
3
4
5
6
7
8
```
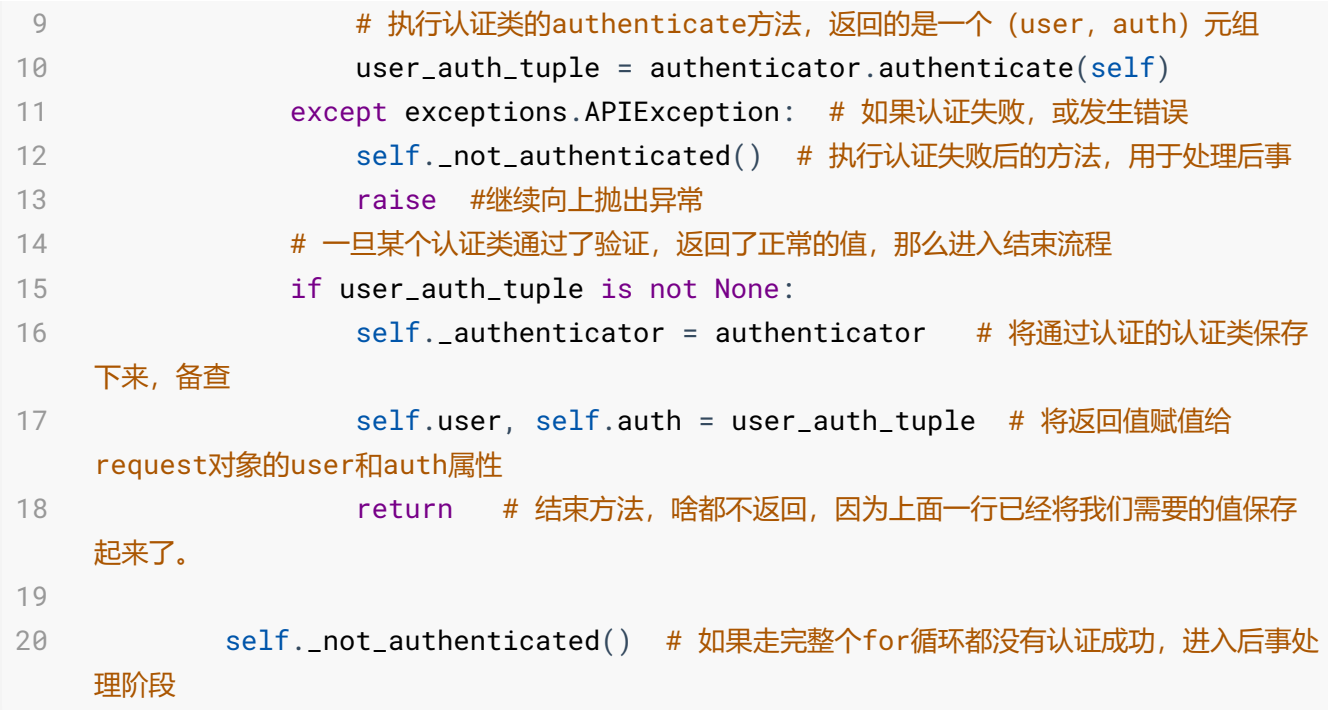

## 配置认证方案

通过 DEFAULT\_AUTHENTICATION\_CLASSES 配置项,可以进行全局性认证方案设置,例如:

```
REST_FRAMEWORK = {
        'DEFAULT_AUTHENTICATION_CLASSES': (
            'rest_framework.authentication.BasicAuthentication',
            'rest_framework.authentication.SessionAuthentication',
       )
    }
1
2
3
4
5
6
```
对于基于类的 APIView 视图, 也可以设置视图或视图集级别的认证方案, 这种粒度更细。

```
from rest_framework.authentication import SessionAuthentication,
   BasicAuthentication
   from rest_framework.permissions import IsAuthenticated
   from rest_framework.response import Response
   from rest_framework.views import APIView
   class ExampleView(APIView):
       authentication_classes = (SessionAuthentication, BasicAuthentication)
       permission_classes = (IsAuthenticated,)
1
2
3
4
5
6
7
8
9
```

```
def get(self, request, format=None):
             content = \{'user': unicode(request.user), # `django.contrib.auth.User`
     instance.
                 'auth': unicode(request.auth), # None
             }
             return Response(content)
10
11
12
13
14
15
```
对于使用 @api\_view 装饰器转化来的视图,也可以指定视图级别的认证方案:

```
@api_view(['GET'])
   @authentication_classes((SessionAuthentication, BasicAuthentication))
   @permission_classes((IsAuthenticated,))
   def example_view(request, format=None):
       content = \{'user': unicode(request.user), # `django.contrib.auth.User`
   instance.
            'auth': unicode(request.auth), # None
        }
       return Response(content)
1
2
3
4
5
6
7
8
9
```
如果想要某个视图不使用认证功能,可以设置:

1 authentication\_classes = []

## 未认证和拒绝响应

当未经身份验证的请求被拒绝时,可能有两个不同的错误代码。

- HTTP 401 Unauthorized
- HTTP 403 Permission Denied

HTTP 401响应一般会包含一个 WWW-Authenticate 头部属性, 用于指引用户如何认证。而 HTTP 403响应则不会包含这个 WWW-Authenticate 属性。

具体产生哪种响应类型取决于身份认证方案。虽然同时可以使用多个身份认证方案,但最终只 能使用一个方案来确定响应类型。**根据视图上设置的第一个身份认证类确定响应类型**。

请注意,当请求认证成功,但仍被拒绝执行时,无论身份验证方案如何,都将返回 403 permission denied 响应。

一切未通过认证的情况,都执行的是下面的源代码:

```
# 位于request.py
        def _not_authenticated(self):
            """
            默认值为AnonymousUser 和 None.
            """
            self._authenticator = None # request中指示认证器未None, 也就是没有任何
    一个认证通过
            if api_settings.UNAUTHENTICATED_USER: # 如果在settings中配置了这个参
    数,使用它
               self.user = api_settings.UNAUTHENTICATED_USER() # 默认叫做
    AnonymousUser
            else:
               self.user = None # 否则设置user的值被设置为None
            if api_settings.UNAUTHENTICATED_TOKEN: # 同上
                self.auth = api_settings.UNAUTHENTICATED_TOKEN() # 默认就是None
            else:
               self.auth = None
1
2
3
4
5
6
7
8
9
10
11
12
13
14
15
16
17
```
## Apache+mod\_wsgi 模式下的专用配置

注意, 如果你使用 Apache + mod\_wsqi 的方式部署项目, 认证的头部字段将不会通过WSGI程 序传递,它默认是通过Apache处理,而不是应用级别。

在Apache中,使用非会话的认证机制时,你需要显式地配置mode\_wsgi,用于传递必须的头部 信息。也就是进行如下地配置:

```
# this can go in either server config, virtual host, directory or .htaccess
   WSGIPassAuthorization On
1
2
```
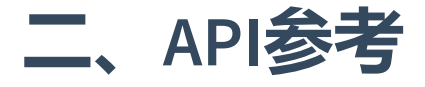

## BasicAuthentication

DRF的认证模块非常简单,只提供了几个简单的认证类,主要还是依托Djangoyuans的auth认证 框架。

BasicAuthentication使用HTTP基本的认证机制,通过用户名/密码的方式验证。它通常只适用于 测试工作,尽量不要用于生成环境。

用户名和密码必须在HTTP报文头部, 为 Authorization 属性提供值为 Basic amFjazpmZW14dWVsb3Z1MTAw 的方式提供。其中 Basic 字符串是键, 后面的一串乱码是通过 base64 库使用明文的用户名和密码计算出的密文,这一部分工作可以通过postman工具进 行。

如果认证成功, BasicAuthentication 提供下面的属性:

- request.user : 设置为一个Django的 User 类的实例
- request.auth : 设置为None

未认证成功, 将响应 HTTP 401 Unauthorized, 并携带下面的头部信息:

```
1 WWW-Authenticate: Basic realm="api"
```
可以看看它的核心方法authenticate的源代码:

```
def authenticate(self, request):
           "" "" ""
           使用HTTP的基本authentication属性,提供正确的用户名和密码,并返回一个user。否
    则返回None。
           " "" "auth = get_authorization_header(request).split() # 从http报头读取密
    文,并分割字符串
           if not auth or auth[0].lower() != b'basic': #如果分割后的第一部分不是
    以basic开头
               return None # 认证失败
           if len(auth) == 1: # 如果只有一个部分,说明没有提供用户名和密码部分,认证失
    败
               msg = _('Invalid basic header. No credentials provided.')
               raise exceptions.AuthenticationFailed(msg)
           elif len(auth) > 2: # 如果分割出了2个以上的部分, 说明格式不对, 空格太多, 认
    证失败
               msg = _('Invalid basic header. Credentials string should not
    contain spaces.')
1
2
3
4
5
6
7
8
9
10
11
12
13
14
```

```
raise exceptions.AuthenticationFailed(msg)
            # 只能分割成2个部分
            try:#获取第二个部分, 用base64库进行解码
                auth_parts =base64.b64decode(auth[1]).decode(HTTP_HEADER_ENCODING).partition(':')
            except (TypeError, UnicodeDecodeError, binascii.Error):
                msg = _('Invalid basic header. Credentials not correctly base64
    encoded.')
                raise exceptions.AuthenticationFailed(msg)
            # 拿到明文的用户名和密码
            userid, password = auth_parts[0], auth_parts[2]
            # 进行密码比对, 返回认证结果
            return self.authenticate_credentials(userid, password, request)
15
16
17
18
19
20
21
22
23
24
25
```
## TokenAuthentication

TokenAuthentication是一种简单的基于令牌的HTTP认证。它适用于CS架构,例如普通的桌面应 用程序或移动客户端。

```
要使用 TokenAuthentication 模式,你需要先配置认证类,并将
rest_framework.authtoken 添加到 INSTALLED_APPS 中, 如下所示:
```

```
INSTALLED_APPS = (
         ...
         'rest_framework.authtoken'
     \lambdaREST_FRAMEWORK = {
         'DEFAULT_AUTHENTICATION_CLASSES': (
              ...
              'rest_framework.authentication.TokenAuthentication',
         )
     }
 1
 2
 3
 4
 5
 6
 7
 8
 9
10
11
12
```
注意:配置完成后, 你需要运行 python manage.py migrate 命令, 因为 rest\_framework.authtoken 实际上是一个app或者说第三方模块,需要在数据库中生成它 工作用的数据表。

接下来,你需要为你的用户创建令牌:

```
from rest_framework.authtoken.models import Token
  token = Token.objects.create(user=...)
   print(token.key)
1
2
3
4
```
对于要进行身份验证的客户端,令牌密钥应包含在 authorization HTTP头部属性中。键应该 以字符串 "token" 作为前缀, 用空格分隔两个字符串。例如:

1 Authorization: Token 9944b09199c62bcf9418ad846dd0e4bbdfc6ee4b

上面的工作也可以在postman中进行。

注意: 如果你想使用一个不同的头部关键字, 比如 Bearer, 只需要简单地继承 TokenAuthentication 类,并设置 keyword 这个类变量的值为 Bearer 。

成功认证后 TokenAuthentication 提供下面的属性:

- request.user : 设置为一个Django的 User 类的实例
- request.auth : 设置为一个 rest\_framework.authtoken.models.Token 的实例。

不成功将返回 HTTP 401 Unauthorized 响应,并携带下面的HTTP头部信息:

1 WWW-Authenticate: Token

可以使用 curl 命令行工具测试令牌认证API :

curl -X GET http://127.0.0.1:8000/api/example/ -H 'Authorization: Token 19944b09199c62bcf9418ad846dd0e4bbdfc6ee4b'

那么如何为用户生成令牌呢?主要有以下几种方式:

#### 通过信号机制生成令牌

如果你希望每个用户都有一个自动生成的令牌,可以简单地捕获用户的 post\_save 信号。这 个信号是Django原生为我们提供的,请参考Django教程相关内容。

```
from django.conf import settings
   from django.db.models.signals import post_save
   from django.dispatch import receiver
   from rest_framework.authtoken.models import Token
   @receiver(post_save, sender=settings.AUTH_USER_MODEL)
   def create_auth_token(sender, instance=None, created=False, **kwargs):
       if created:
           Token.objects.create(user=instance)
1
2
3
4
5
6
7
8
9
```
如果你已经创建了一些用户,可以通过下面的方式为已创建的用户生成令牌:

```
from django.contrib.auth.models import User
   from rest_framework.authtoken.models import Token
   for user in User.objects.all():
       Token.objects.get_or_create(user=user)
1
2
3
4
5
```
#### 提供获取令牌的API服务

用户从客户端使用用户名和密码,往提供令牌服务的API发送表单或json数据。验证通过后, API 将用户的令牌以json格式返回给客户端。DRF提供了一个内置的视图 obtain\_auth\_token 用 于实现这一功能!

首先在你的URLconf中添加下面的路由:

```
from rest_framework.authtoken import views
  urlpatterns += [
       path('api-token-auth/', views.obtain_auth_token),
   ]
1
2
3
4
```
路由的匹配字符串可以随意指定。

obtain\_auth\_token 视图会返回一个JSON响应,当用户名和密码通过验证后:

1 { 'token' : '9944b09199c62bcf9418ad846dd0e4bbdfc6ee4b' }

请注意:默认情况下 obtain\_auth\_token 视图显式地使用JSON请求和响应,会忽略你在 settings中关于渲染器和解析器的配置。

默认情况下,没有权限或限流机制应用于 obtain\_auth\_token 视图。如果要使用限流机制, 则需要重写视图类,在其中添加 throttle\_classes 属性。

如果你需要 obtain\_auth\_token 视图的自定义版本,可以继承 ObtainAuthToken 视图类, 并在URL配置中使用新的子类来实现。

例如,你可以返回 token 值之外的其他用户信息:

```
from rest_framework.authtoken.views import ObtainAuthToken
     from rest_framework.authtoken.models import Token
     from rest_framework.response import Response
     class CustomAuthToken(ObtainAuthToken):
         def post(self, request, *args, **kwargs):
             serializer = self.serializer_class(data=request.data,
                                                  context={'request': request})
             serializer.is_valid(raise_exception=True)
             user = serializer.validated_data['user']
             token, created = Token.objects.get_or_create(user=user)
             return Response({
                  'token': token.key,
                  'user_id': user.pk,
                  'email': user.email
             })
 1
 2
 3
 4
 5
 6
 7
 8
 \overline{Q}10
11
12
13
14
15
16
17
```
要同步修改 urls.py :

```
urlpatterns += [
        path('api-token-auth/', CustomAuthToken.as_view())
    ]
1
2
3
```
使用Admin后台生成令牌

也可以使用Django的Admin后台手动生成令牌,如下所示:

your\_app/admin.py :

```
from rest_framework.authtoken.admin import TokenAdmin
   TokenAdmin.raw_id_fields = ('user',)
1
2
3
```
使用Django的manage.py命令

从3.6.4版本开始,可以通过下面的命令为用户生成令牌

1 python manage.py drf\_create\_token <username>

#### 结果如下:

1 Generated token 9944b09199c62bcf9418ad846dd0e4bbdfc6ee4b for user user1

如果你想为用户重新生成令牌,比如令牌已经不安全了或者泄露了的情况下,可以添加 -r 参 数:

1 python manage.py drf\_create\_token -r <username>

### SessionAuthentication

这种认证方式,使用了Django默认的会话后端,适合AJAX客户端等运行在同样会话上下文环境 中的模式, 这也是DRF默认的认证方式之一。

可以使用DRF提供的登录页面测试这一功能。

如果认证成功 SessionAuthentication 提供下面的属性

- request.user : 设置为一个Django的 User 类的实例
- request.auth : 设置为None

认证不成功将返回 HTTP 403 Forbidden 响应, 没有额外的头部信息。

如果你正在使用类似AJAX风格的API,并采用SessionAuthentication认证,当使用不安全的HTTP 方法, 比如 PUT, PATCH, POST 或者 DELETE, 你必须确保提供了合法的CSRF 令牌。参考 Django的CSRF相关章节。

DRF框架中的CSRF验证与标准Django的CSRF验证的工作方式略有不同,因为需要同时支持同一 视图的会话和非会话身份验证。这意味着只有经过身份验证的请求才需要CSRF令牌, 匿名请求 可以在没有CSRF令牌的情况下发送。此行为不适用于登录视图,登录视图应始终应用CSRF验 证。

### RemoteUserAuthentication

使用Django的auth框架的认证功能。

首先你必须在你的 AUTHENTICATION\_BACKENDS 配置中,使用 django.contrib.auth.backends.RemoteUserBackend (或者继承它) 。

如果认证成功, RemoteUserAuthentication 提供下面的属性:

- request.user : 设置为一个Django的 User 类的实例
- request.auth: 设置为None

# 三、自定义认证框架

自定义认证框架步骤:

- 1. 继承 BaseAuthentication 类
- 2. 重写 .authenticate(self, request) 方法,认证成功时返回一个 (user, auth) 二 元元组,否则返回 None 。当然,某些情况下,你可能需要弹出一个 AuthenticationFailed 异常。

建议的认证机制:

- 如果未尝试身份验证,则返回None。继续进行任何其他正在使用的身份验证方案。
- 如果尝试身份验证但失败了, 则引发 AuthenticationFailed 异常。立即返回错误响 应,无论是否进行任何权限检查,也不继续进行任何其他身份验证方案。(这条可以讨论 一下)

当认证失败时,你也可以重写 .authenticate\_header(self, request) 方法,为 WWW-Authenticate 头部属性添加 HTTP 401 Unauthorized 响应。否则默认进行 HTTP 403 Forbidden 响应。

自定义认证类后,也可以将它作为配置参数,进行全局配置,只是在引用路径的时候,需要注 意一下:

比如我们在某个app下创建一个auth模块,再写入MyAuthentication类:

```
REST_FRAMEWORK = {
1
        'DEFAULT_AUTHENTICATION_CLASSES': (
             ...
             'app.auth.MyAuthentication',
        \left( \right)}
2
3
4
5
6
```
下面的例子,对在请求头部中,将用户名保存在 'X\_USERNAME'属性中的请求, 讲行认证:

```
from django.contrib.auth.models import User
   from rest_framework import authentication
   from rest_framework import exceptions
   class MyAuthentication(authentication.BaseAuthentication):
       def authenticate(self, request):
           username = request.META.get('X_USERNAME') # 获取用户名信息
           if not username:
                return None
1
2
3
4
5
6
7
8
9
```

```
try:
                user = User.objects.get(username=username) # 查找用户
            except User.DoesNotExist:
                raise exceptions.AuthenticationFailed('No such user') #如果用户
    不存在
             return (user, None)
10
11
12
13
14
15
16
```
# 四、第三方模块

下面是一些可用的第三方认证模块:

Django OAuth Toolkit

支持 OAuth 2.0, 支持Python 2.7 和 Python 3.3+, 文档很好, 推荐使用。

```
1 pip install django-oauth-toolkit
```

```
需要做下面的配置:
```

```
INSTALLED_APPS = (
         ...
         'oauth2_provider',
     \lambdaREST_FRAMEWORK = {
         'DEFAULT_AUTHENTICATION_CLASSES': (
             'oauth2_provider.contrib.rest_framework.OAuth2Authentication',
         )
     }
1
2
3
4
5
6
7
8
9
10
```
- Django REST framework OAuth: pip install djangorestframework-oauth
- JSON Web Token Authentication
- Hawk HTTP Authentication
- HTTP Signature Authentication
- Djoser
- django-rest-auth
- django-rest-framework-social-oauth2
- django-rest-knox
- drfpasswordless